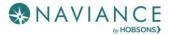

The College Search Reference Guide

## Overview

Naviance Student can help make the process of finding the right college just a little easier. Using Naviance Student's search tools, you can locate the schools that most fit with your interests, passions, and criteria. Once you've narrowed down a group of colleges, multiple tools are available to understand more about that school in general and as a prospect. This document is meant to help you understand how to search for, favorite, and research colleges of interest. Naviance Student provides two features to store college information:

- **Colleges I'm Thinking About**: This is a list of schools that you have *favorited* and identified as prospective schools of interest.
- **Colleges I'm Applying To:** This is a list of schools to which you have decided to apply. This can be populated from College's I'm Thinking About or directly from searches.

# Search Tools

The first step of this process is figuring out what schools may be a good fit for you based on your interests. Naviance Student offers three (3) search tools – Advanced College Search, SuperMatch <sup>™</sup> College Search, and College Lookup.

## Advanced College Search

Using multiple categories, answer questions to identify colleges that match your interests and then save the search.

| VIEW MATCHES Start Over                                                                                                    |                                                                                                    |            |                                                                                        | 1. Click on a <b>category</b> , i.e.; Location or Majors.                                                                                                    |  |  |  |  |
|----------------------------------------------------------------------------------------------------|----------------------------------------------------------------------------------------------------|------------|----------------------------------------------------------------------------------------|----------------------------------------------------------------------------------------------------|--|--|--|--|
| Type     Location     Students     Admi       School Type       Two-Year vs. Four-Year       Two-Year       Four-Year       No preference       Coed vs. Single-sex       All Male       All Female       Coed       No preference | nission Athletics Majors Costs :<br>Public vs. Private<br>Public<br>Private<br>No preference<br>College Groups<br>No Preference<br>Religious Affiliation<br>No Preference |            | Special Programs Campus Surroundings Large City Small City Large Town Small Town Rural | <ol> <li>Answer category-related questions<br/>and identify your preferences for a school.</li> <li>Click View Matches.</li> <li>A list of schools that match your criteria displays.</li> <li>Click the checkbox(es) next to the<br/>school(s) depending on what action you<br/>want to take next.</li> <li>From here, you can choose to use<br/>Compare Me, Add to Colleges I'm<br/>Thinking About (Favorite), Send an<br/>Email to the school, view a Scattergram<br/>for the school, or visit the school's<br/>website.</li> </ol> |  |  |  |  |
|                                                                                                    |                                                                                                    |            |                                                                                        | 6. Scroll to the end of the list of                                                                                                    |  |  |  |  |
| schools to <b>Save</b><br><b>Search</b> .                                                                                                    |                                                                                                    | 74 matches |                                                                                        |                                                                                                    |  |  |  |  |
| You can learn more<br>about Compare Me and<br>Scattergrams later in<br>this document.                                                                                                    |                                                                                                    | 1 selected | 📶 Compare Me                                                                           | <ul> <li>Add to Colleges I'm Thinking Ab</li> <li>available</li> </ul>                                                                                                    |  |  |  |  |
|                                                                                                    |                                                                                                    |            | College                                                                                |                                                                                                    |  |  |  |  |
|                                                                                                    |                                                                                                    | <b>×</b>   | + Amherst College                                                                      | MOREX                                                                                                    |  |  |  |  |
|                                                                                                    |                                                                                                    |            | 🔸 Anna Maria College                                                                   | SEND AN EMAIL                                                                                                    |  |  |  |  |
|                                                                                                    |                                                                                                    |            | College of the Atlantic                                                                | C <sup>®</sup> VISIT WEBSITE<br>M                                                                                                    |  |  |  |  |

# SuperMatch<sup>™</sup> College Search

Use SuperMatch<sup>™</sup> to receive a list of best-fit schools based on criteria that you deem as important in your college search.

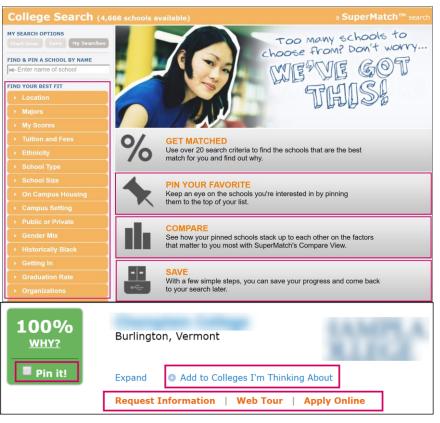

- 1. **Best Fit Criteria**: Expand and Collapse best fit criteria to get matched with the schools that are the best fit for you.
- 2. Pin Schools: Use the pin feature to keep an eye on schools you are interested in.
- 3. Compare: Compare pinned schools based on the factors that you care most about.
- 4. Favorite: Add schools to the colleges you are thinking about in Naviance Student.

## College Lookup

Lookup and favorite school(s) by name, country, state, or college group.

| College Lookup                                            |   |            |                                | ٩                            | Search for colleges     |  |
|-----------------------------------------------------------|---|------------|--------------------------------|------------------------------|-------------------------|--|
| Lookup by name                                            |   | 2 selected |                                | SAVE SELECTION               |                         |  |
|                                                           |   | Go         | * = extended profile available |                              |                         |  |
|                                                           |   |            |                                | College                      | Location                |  |
| Lookup by country<br>N/A                                  | ~ | Go         |                                | Bard College at Simon's Rock | Great Barrington,<br>MA |  |
| Lookup by state<br>N/A                                    | ~ | Go         |                                | * Bates College              | Lewiston, ME            |  |
| Lookup by college group<br>N/A                            | ~ | Go         | <b>~</b>                       | * Bennington College         | Bennington, VT          |  |
| Lookup by college name $*$ Bentley University Waltham, MA |   |            |                                |                              |                         |  |
| ABCDEFGHIJK<br>OPORSTUVWXY                                |   | Ν          |                                | Bowdoin College              | Brunswick, ME           |  |
| O P Q R S T U V W X Y                                     | 2 |            |                                |                              |                         |  |

# **College Profile Pages**

When a search is completed, the schools that are a part of the results can be researched further by accessing the college's profile. From a search result, click the college of interest to open its college profile.

- 1. Click the **heart icon** to favorite the school and add it to your list of Colleges I'm Thinking About.
- 2. Use the **tabs** (Overview, Studies, Student Life, etc.) to learn more about these areas.
- 3. **Communicate**, **Apply Online**, or **Learn More** using the provided buttons on the page.
- 4. Located at the bottom of the page, use the buttons to **navigate** to those areas specified in Naviance Student (Colleges I'm Thinking About, Applying To, etc.).

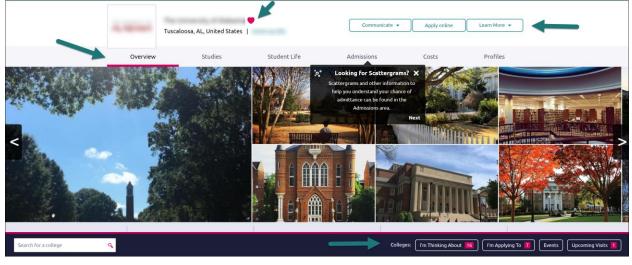

The **Overview** tab provides general information about the school, including the information seen below.

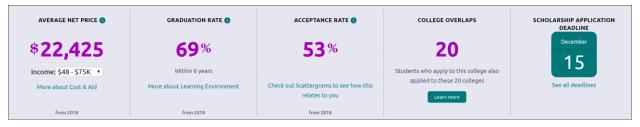

You can find Scattergrams and other admission information on the Admissions tab.

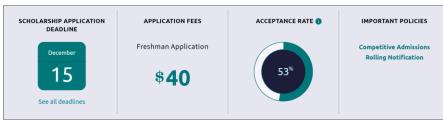

# College Research

You have found some schools you are interested in and now you are ready to learn even more. From the Colleges Home tab, under Research Colleges, you can find multiple tools for researching schools and your likelihood of admittance.

- Scattergrams •
- College Match
- College Compare •

- **College Resources**
- Acceptance History
- College Maps

### Scattergrams

A scattergram is a graph used to help you analyze how you fit in with other students from your high school who have been accepted, waitlisted, or denied admittance to a school based on GPA and test scores.

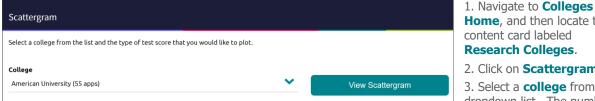

Home, and then locate the content card labeled **Research Colleges.** 

2. Click on **Scattergrams**.

3. Select a **college** from the dropdown list. The number

in parentheses shows how many other students from your high school, historically, have applied to this school.

#### Click View Scattergram. 4. The scattergram for this school displays.

- 5. Change the **Comparing** and **with** dropdowns to make sure you are comparing the right information.
- Use the **legend** to view those accepted, 6. waitlisted and denied. Your data shows as a light blue circle. Hover over a data point to see connected SAT and GPA information.

# **College Match**

See and quickly favorite the other schools that students are applying to when they have also applied to a school from your favorites list. Additionally, check out other colleges that have accepted students stats like your own.

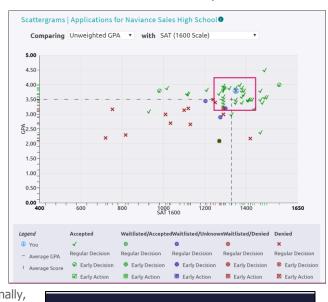

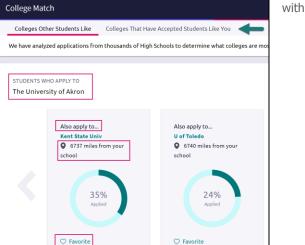

The College Search Reference Guide - Page 4 of 5 Last Updated: 5/1/18 © 2018 Hobsons. All rights reserved worldwide.

# College Compare

Add schools to compare the average GPA and test scores of students from your high school that have been accepted to that college over a span of time.

- 1. Click Add Colleges to Compare.
- 2. Use the **College Lookup** to find schools.
- 3. Click the **checkbox** (es) next to the schools to which you'd like to see a comparison.
- 4. Click **Save Selection** from the upper-right corner.
- 5. Click Finished Searching.

The schools are added to your Compare list. A green check means your numbers are higher and a red x means they are lower than average for those who have been admitted to this school.

| College Compare                                                                                                    |            |        |                    |                    |                      |                      |                     |      | Search for | colleges   |  |
|----------------------------------------------------------------------------------------------------|------------|--------|--------------------|--------------------|----------------------|----------------------|---------------------|------|------------|------------|--|
| College compare averages are for students from your high school that have been accepted to that particular college from 2012-2018. Averages have a green checkmark when your number is higher and red "x" when your number is lower. Your PSAT score, if available, has been converted to the equivalent SAT score and compared to the average single SAT score of an accepted student. The column labeled "Acceptance" shows the number of students accepted out of the number of students that applied.<br>ADD COLLEGES TO COMPARE |            |        |                    |                    |                      |                      |                     |      |            |            |  |
| College                                                                                                    |            | GPA    | Single SAT<br>1600 | Single SAT<br>2400 | Combined SAT<br>1600 | Combined SAT<br>2400 | PSAT to SAT<br>1600 | АСТ  | IB         | Acceptance |  |
|                                                                                                    |            | 3.5    | 1400               | 0                  | 1400                 | 0                    | 1100                | 0    | 0          | -          |  |
| 2<br>American Univ                                                                                                    | $\bigcirc$ | 3.48 🗸 | 1267 🗸             | 1879 🗙             | 1142 🗸               | 1882 🗙               | 1267 🗙              | 26 🗙 | 20 🗙       | 281/526    |  |

## **College Resources**

List of external web resources that may be valuable to your college search process. Sections include Colleges & Careers, Financial Aid, Test Preparation, College Athletics, and Military.

## Acceptance History

An alphabetical list of colleges where someone from your school has been accepted and/or enrolled over a time span.

## College Maps

View an interactive map of schools based on a list of different pre-defined criteria. For example, you can see a map of the colleges from your Colleges I'm Thinking About list. Some other map categories include Top 20 most popular colleges where our students applied, colleges where our students are attending, 5-year combined BA/MBA, and more.

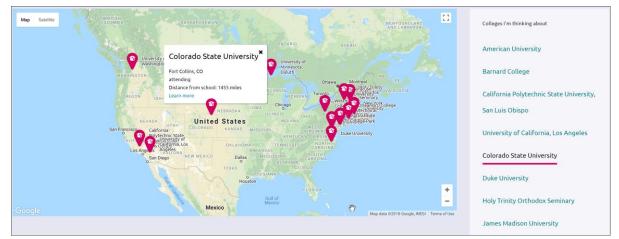